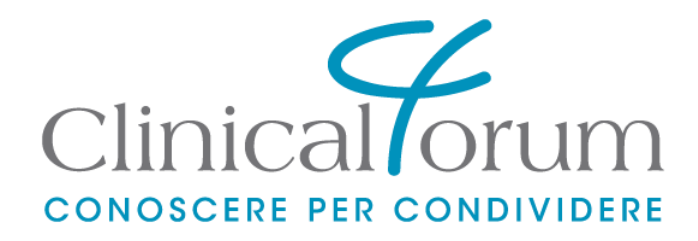

# **Manuale del portale internet e del servizio FaD di Clinical Forum**

© 2010-2020 Clinical Forum S.r.l. www.clinicalforum.eu

# **Note legali**

- © 2010-2020 Clinical Forum S.r.l. www.clinicalforum.eu Tutti i diritti sono riservati
	- Nessuna parte di questo documento può essere tradotta, adattata, riprodotta, archiviata, elaborata, distribuita in alcun modo, al di fuori delle finalità proprie dello stesso e/o in concorrenza con i diritti esclusivi del Titolare degli stessi, Clinical Forum S.r.l., con strumenti meccanici, elettronici o altri senza il consenso scritto di Clinical Forum S.r.l.

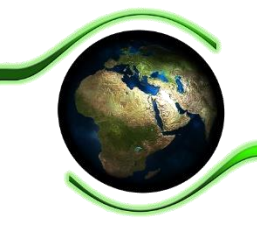

Questo è un documento elettronico, e forse stamparlo non Le sarà davvero necessario. Se però Le fosse necessario, Le suggeriamo di usare le opzioni per stampare più slide nella stessa pagina, se possibile di stampare fronte/retro.

Quando le stampe non Le fossero più utili, ricordi che la carta per stampanti è una risorsa di qualità altamente riciclabile. Grazie.

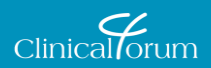

## **Introduzione al portale di Clinical Forum**

- Il portale di Clinical Forum consente ai professionisti della Sanità italiana di partecipare agli eventi ECM organizzati da Clinical Forum:
	- registrandosi agli eventi residenziali;
	- registrandosi agli eventi FaD e partecipando ai corsi on line.
- Inoltre, attraverso il portale, gli Utilizzatori registrati possono amministrare le informazioni sulla loro partecipazione a eventi precedenti, contattare lo staff di Clinical Forum, aggiornare i propri dati personali.

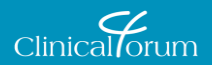

### **La nostra home page**

- Dall'indirizzo www.clinicalforum.eu si può visualizzare globalmente lo stato dell'offerta formativa di Clinical Forum:
	- **i corsi di prossima conduzione sono** evidenziati nell'area "comunicati";
	- le "news" illustrano le novità più significative.
- **E** inoltre disponibile un motore di ricerca semplificato, che offre un elenco dei corsi attivi, organizzati per specializzazione collegata: scorrendo tra le specializzazioni disponibili nel menù "ricerca" e premendo sull'icona "cerca" è possibile accedere all'elenco dei corsi attivi.

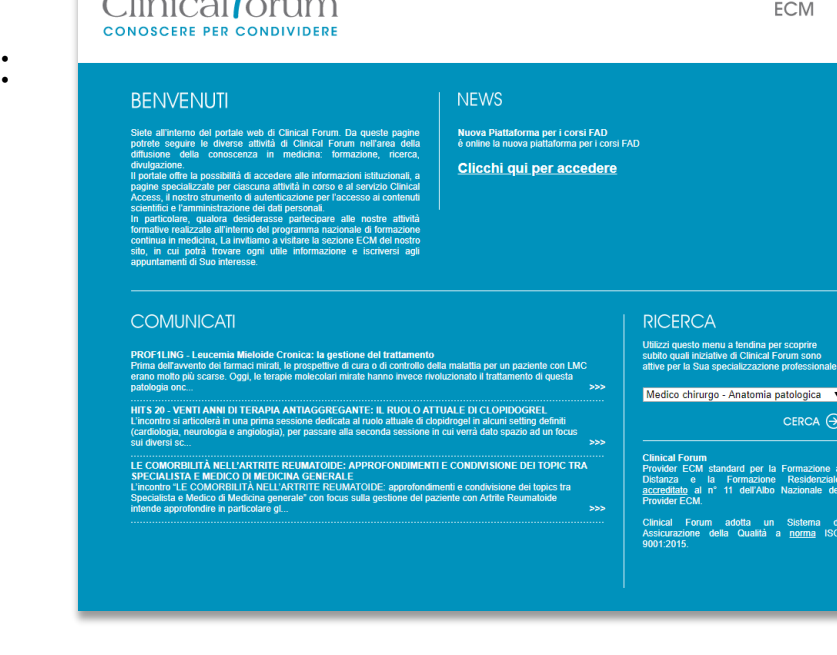

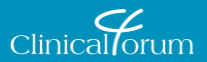

HOME . CONTATTI . LEGAL&PRIVACY **CLINICAL FORUM CLINICAL ACCESS** 

### **I collegamenti dalla home page**

- Dalla home page si possono raggiungere tre aree principali di contenuto:
	- **Clinical Forum**
	- Clinical Access
	- $ECM$
- Inoltre, ci sono alcuni collegamenti a pagine di servizio, come quella dedicata ai contatti e quella contenente l'informativa sulle condizioni di utilizzo del sito e sulla tutela della riservatezza.
- Tutti questi collegamenti sono sempre attivi durante la navigazione nel portale.

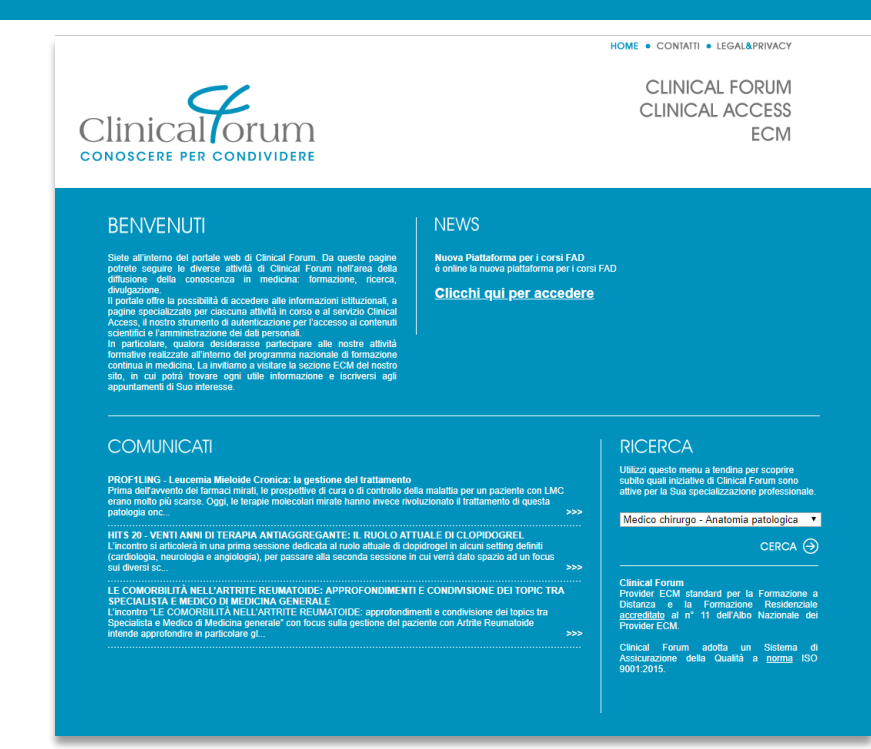

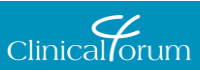

### **La sezione Clinical Forum**

- Facendo clic sul collegamento "Clinical Forum" si accede a una sezione dedicata alla descrizione generale delle attività di Clinical Forum S.r.l., organizzata in tre sotto aree:
	- **chi siamo**, che contiene una panoramica della società,
	- **esperienze**, che illustra le iniziative di formazione realizzate dal 2007 a oggi,
	- **Comitato Scientifico**, in cui è possibile visionare i componenti del Comitato Scientifico di Clinical Forum.

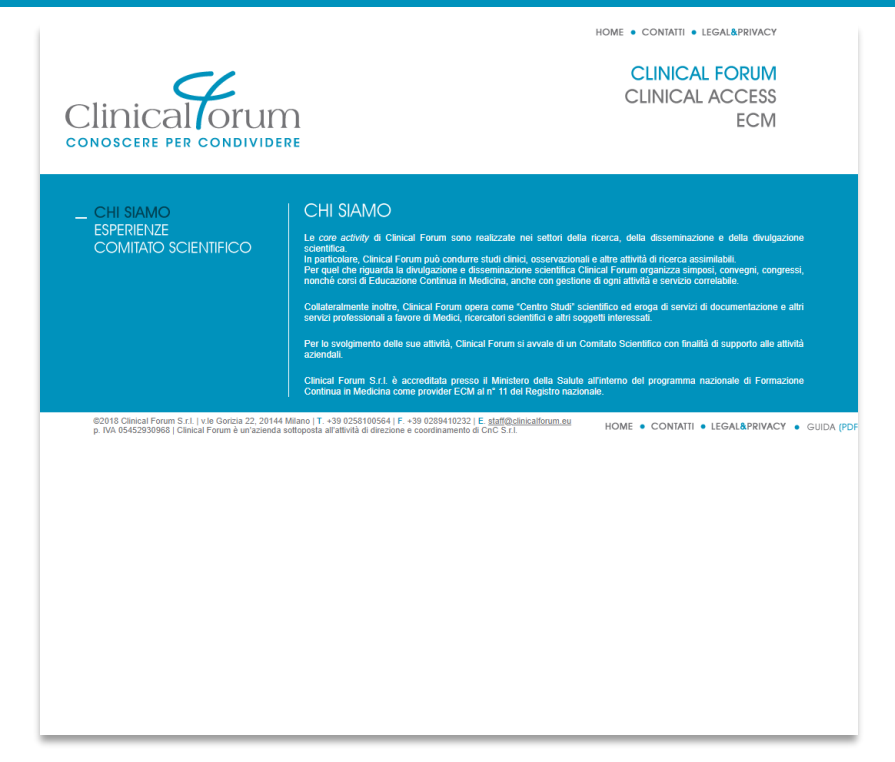

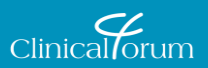

## **Il servizio Clinical Access**

- Clinical Access è il servizio di autenticazione globale di Clinical Forum per i partecipanti alle iniziative di formazione e divulgazione.
- Con Clinical Access i Professionisti italiani della salute possono accedere ai servizi di Clinical Forum utilizzando un unico account, per tutti i servizi web erogati.
- Se ha già partecipato a una nostra iniziativa, i Suoi dati personali, *in accordo con l'informativa sulla privacy che ha sottoscritto*, sono stati registrati nei nostri database.
- Dal modulo di login di questa pagina potrà accedere al Suo profilo personale, modificare i dati, esercitare i diritti ex GDPR e D.Lgs. 196/03, iscriversi alle nostre iniziative di formazione.

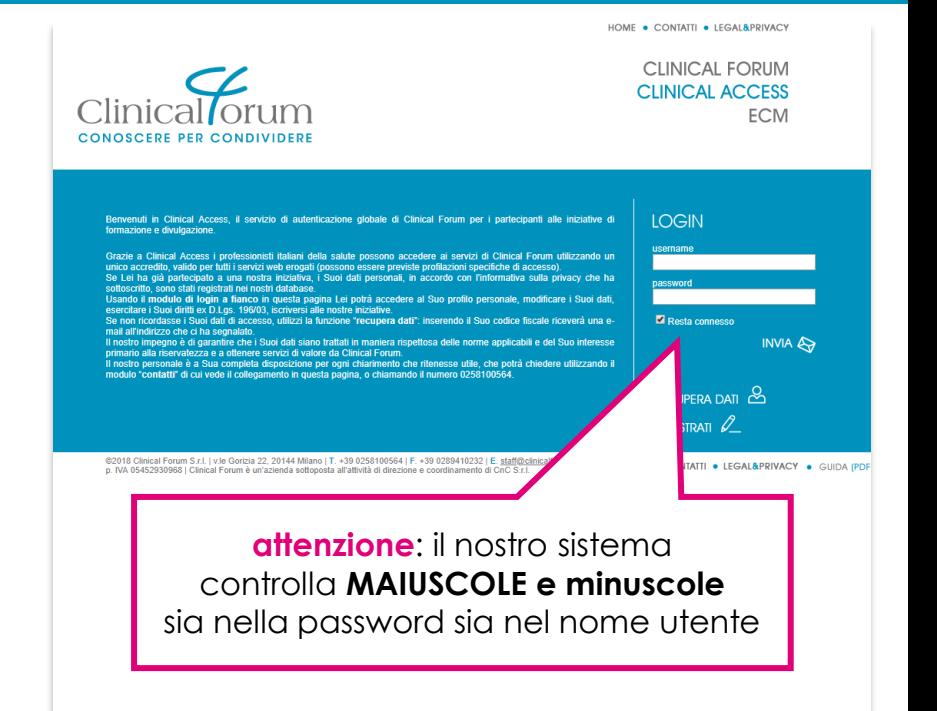

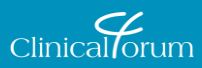

### **La funzione "***recupera dati***" per chi si è già iscritto ma non ricorda username e password**

- Per semplificare il recupero dei dati è stato previsto un sistema immediato: facendo clic sull'icona "**recupera dati**" si apre un piccolo box in cui è sufficiente **inserire il codice fiscale** e, a seguire, **confermare l'indirizzo email**.
- Automaticamente, il sistema invierà all'indirizzo di posta elettronica collegato a quel codice fiscale un'email contenente il proprio username ed un link per impostare una nuova password.
- Il personale di Clinical Forum è a completa disposizione degli Utilizzatori del portale per ogni chiarimento o aiuto che fosse utile. È possibile:
	- utilizzare il modulo "contatti" raggiungibile da ogni pagina del portale,
	- scrivere a staff@clinicalforum.eu,
	- chiamare il numero **0258100564** dalle 9.00 alle 13.00 e dalle 14.00 alle 18.00 nei giorni lavorativi (*il servizio telefonico è sospeso durante i giorni festivi, le ferie estive e il 7 dicembre*).

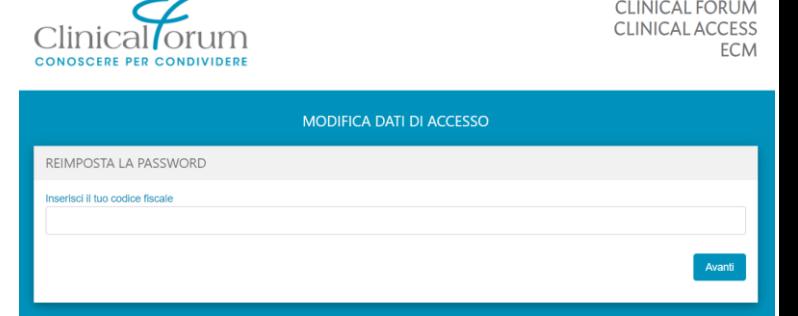

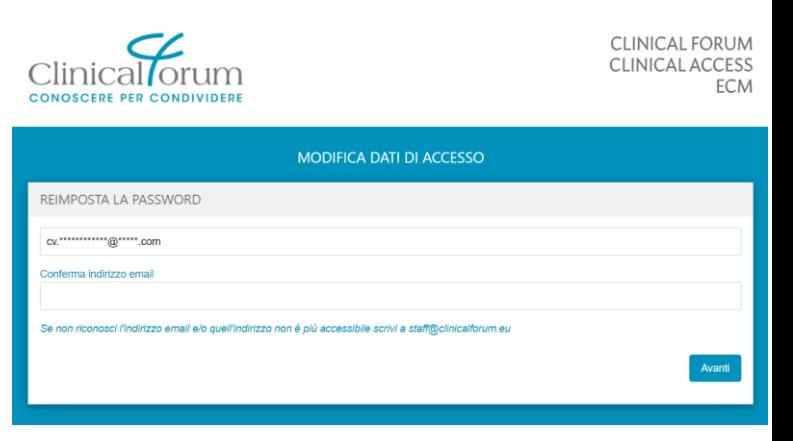

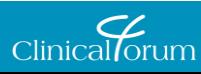

## **La funzione "***registrati***" per chi non si è mai iscritto al portale di Clinical Forum**

- Con Clinical Access è possibile registrarsi al portale di Clinical Forum.
- Facendo clic sull'icona "r**egistrati**" si entra in una pagina che Le chiederà il codice fiscale.
	- Ogni anno, migliaia di professionisti della Sanità partecipano alle iniziative di Clinical Forum

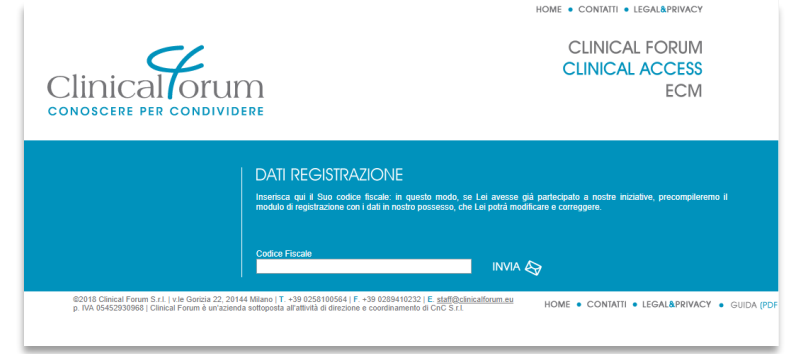

- Se dal Suo codice fiscale risultasse già attiva una registrazione a Suo nome, Le apparirà un piccolo box che La inviterà a usare la funzione di recupero dati.
- Il modulo di registrazione mostrerà i dati eventualmente già in nostro possesso.

![](_page_8_Picture_141.jpeg)

- Se il Suo codice fiscale non risultasse nei nostri archivi si aprirà una nuova pagina in cui sarà possibile inserire i dati.
	- La preghiamo di compilare tutti i campi obbligatori segnati con l'asterisco\*
	- Le chiediamo inoltre di segnalare se l'indirizzo professionale da Lei fornito è quello del Suo studio privato o della struttura ospedaliera in cui opera
	- Infine, Le sarà chiesto di rinnovare il consenso al trattamento dei Suoi dati personali
- Lo **Username** non può contenere spazi.
- **Per la Sua sicurezza**, la password deve essere lunga almeno 8 caratteri e contenere almeno un numero, una lettera maiuscola ed una minuscola. Ad esempio se la password fosse **"allegretto"**, potrà registrarla come **"Allegrett0"** oppure **"all3gr3ttO"** e così via.

![](_page_8_Picture_14.jpeg)

### **L'***area riservata* **in Clinical Access**

- Dopo il login, si apre una sezione riservata ai soli Utilizzatori registrati. Quest'area è composta da:
	- *diario degli eventi* di formazione cui si è partecipato, che permette di verificare lo storico della propria formazione e di scaricare gli attestati relativi ai "crediti" conseguiti nei corsi organizzati da Clinical Forum

![](_page_9_Picture_3.jpeg)

- **· modifica dati**, pagina in cui si possono correggere e aggiornare i dati personali. Per ragioni di sicurezza **non è possibile modificare autonomamente l'indirizzo e-mail**: per fare questo bisogna contattare lo staff di Clinical Forum attraverso il modulo contatti o scrivendo a staff@clinicalforum.eu
- *calendario degli eventi*, con l'elenco degli eventi formativi cui Le è possibile partecipare

![](_page_9_Picture_6.jpeg)

### **Come scaricare gli attestati ECM**

- Subito dopo il login, nella pagina riservata apparirà l'elenco degli eventi per cui sono disponibili gli attestati ECM:
	- 1. fare clic sull'icona dell'attestato
	- 2. appariranno le informazioni sull'evento
	- 3. fare clic sull'icona "*download attestato*" per scaricare l'attestato.

![](_page_10_Picture_5.jpeg)

![](_page_10_Picture_6.jpeg)

## **L'area ECM**

- All'interno della pagina dedicata ai corsi ECM organizzati da Clinical Forum è possibile:
	- trovare ogni **informazione** correlata al corso (es. specializzazioni accreditate, location, durata, numero dei crediti…)
	- scaricare il **razionale** dell'incontro
	- scaricare il **programma** dell'incontro
- Per i corsi residenziali, facendo clic sull'icona «iscrizione» è inoltre possibile segnalare al nostro staff l'intenzione di partecipare all'incontro
- Per i corsi FaD appare una diversa opzione: quella per l'accesso immediato al nostro portale per la Formazione a Distanza

![](_page_11_Picture_7.jpeg)

![](_page_11_Picture_8.jpeg)

![](_page_12_Picture_0.jpeg)

# **Il portale per la Formazione a Distanza**

© 2010-2020 Clinical Forum S.r.l. www.clinicalforum.eu **13**

### **La panoramica corsi**

- All'ingresso nel portale FaD appare l'elenco dei corsi attivi.
- Facendo clic sul singolo titolo, appare la pagina riassuntiva delle informazioni sul corso.
- **.** In fondo alla pagina, si trovano alcuni collegamenti:
	- **· il primo riguarda la dichiarazione** obbligatoria sul reclutamento
	- il secondo è relativo all'accesso al Corso
	- i due questionari successivi si attivano solo dopo che il corso è stato seguito
	- **· infine è possibile, quando previsto,** scaricare una cartella ZIP con i materiali del corso

![](_page_13_Picture_8.jpeg)

Condizioni per l'accesso: L'attività Corso ECM FaD deve risultare spuntata come completato

Condizioni per l'accesso: L'attività Corso ECM FaD deve risultare spuntata come completata PUNTO TEV - Profilassi peri-operatoria del fenomeno tromboembolico in chirurgia ortopedica. La fase pre-operatorio

Condizioni per l'accesso: L'attività Importante: domande obbligatorie sul reclutamento deve risultare spuntata come completata

Ouestionario di valutazione dell'evento

![](_page_13_Picture_9.jpeg)

# **Tipologie FAD disponibili**

#### ▪ **FAD in modalità Asincrona, due tipologie**:

- 1. registrazioni, trasmissioni televisive, materiale didattico digitalizzato fruibile localmente su dispositivo informatico o software didattici (CBT) - FAD con strumenti informatici
- 2. corsi/videocorsi online su apposite piattaforme di Learning Management System (LMS) - e-Learning

### ▪ **FAD in modalità Sincrona**:

▪ partecipazione a sessioni formative remote attraverso una piattaforma multimediale dedicata (aule virtuali, webinar), fruibile in diretta tramite connessione ad Internet. Prevede il collegamento dei discenti a orari prestabiliti dal programma formativo e garantisce un elevato livello di interazione tra docente/tutor e discenti, che possono richiedere di intervenire nelle sessioni e scambiare opinioni ed esperienze

![](_page_14_Picture_6.jpeg)

**Tipologia Prodotto FAD: (1) REGISTRAZIONI, TRASMISSIONI TELEVISIVE, MATERIALE DIDATTICO DIGITALIZZATO FRUIBILE LOCALMENTE SU DISPOSITIVO INFORMATICO O SOFTWARE DIDATTICI (CBT) – FAD CON STRUMENTI INFORMATICI** 1/2

- **Lo svolgimento dei corsi:** 
	- dopo aver risposto alle domande obbligatorie sul reclutamento, sarà possibile accedere ai contenuti didattici («Corso FaD ECM»).
	- il corso è contenuto all'interno di una cartella in formato .zip che di cui è necessario effettuare il download.

![](_page_15_Picture_5.jpeg)

![](_page_15_Picture_6.jpeg)

© 2010-2020 Clinical Forum S.r.l. www.clinicalforum.eu **16**

**Tipologia Prodotto FAD: (1) REGISTRAZIONI, TRASMISSIONI TELEVISIVE, MATERIALE DIDATTICO DIGITALIZZATO FRUIBILE LOCALMENTE SU DISPOSITIVO INFORMATICO O SOFTWARE DIDATTICI (CBT) – FAD CON STRUMENTI INFORMATICI** <sub>2/2</sub>

- Una volta completato il corso sarà possibile completare la scheda di valutazione evento e, solo successivamente, il questionario di verifica dell'apprendimento.
- Cliccando sull'apposita cartella «Materiale didattico» è possibile effettuare anche il download dei materiali didattici per poterne fruirne direttamente sul proprio dispositivo.

Importante: domande obbligatorie sul reclutamento **Corso FaD ECM** Scheda di valutazione evento FAD Questionario di verifica dell'apprendimento Materiale didattico

![](_page_16_Picture_5.jpeg)

**Tipologia Prodotto FAD: (2) CORSI / VIDEOCORSI ONLINE SU APPOSITE PIATTAFORME DI LEARNING MANAGEMENT SYSTEM (LMS) - E-LEARNING 1/3**

- **Dopo aver risposto alle** domande obbligatorie sul reclutamento, sarà possibile accedere ai contenuti didattici.
- Il corso si trova suddiviso in più «capitoli»: questo permette, in caso di interruzione, di ripartire dall'ultimo «capitolo» completato.

![](_page_17_Picture_88.jpeg)

![](_page_17_Figure_5.jpeg)

![](_page_17_Picture_6.jpeg)

**Tipologia Prodotto FAD: (2) CORSI / VIDEOCORSI ONLINE SU APPOSITE PIATTAFORME DI LEARNING MANAGEMENT SYSTEM (LMS) - E-LEARNING 2/3**

▪ Se la riproduzione è stata sospesa è possibile riavviare la riproduzione dall'ultimo filmato visto.

![](_page_18_Figure_3.jpeg)

![](_page_18_Picture_4.jpeg)

**Tipologia Prodotto FAD: (2) CORSI / VIDEOCORSI ONLINE SU APPOSITE PIATTAFORME DI LEARNING MANAGEMENT SYSTEM (LMS) - E-LEARNING 3/3**

- Al termine del corso online apparirà un messaggio conclusivo.
- A questo punto sarà possibile completare la scheda di valutazione evento e il questionario di verifica dell'apprendimento ed effettuare il download del materiale didattico.

![](_page_19_Picture_4.jpeg)

![](_page_19_Picture_5.jpeg)

![](_page_20_Picture_0.jpeg)

- Collegandosi al portale qualche minuto prima dell'orario in cui si svolgerà la diretta, sarà possibile rispondere alle domande obbligatorie sul reclutamento.
- A questo punto sarà possibile accedere alla diretta live streaming del Corso.

![](_page_20_Figure_3.jpeg)

![](_page_20_Picture_4.jpeg)

### **FAD SINCRONA Lo svolgimento dei corsi 2/3**

#### **Lo svolgimento dei corsi:**

- Se già si dispone del programma zoom sul proprio dispositivo viene proposto di utilizzare l'applicazione per seguire la diretta.
- In alternativa è possibile:
	- effettuare il download del programma *zoom* sul proprio dispositivo **A**
	- proseguire seguendo la diretta tramite il proprio browser web.

![](_page_21_Picture_152.jpeg)

![](_page_21_Picture_7.jpeg)

**B**

![](_page_22_Picture_0.jpeg)

▪ Durante la diretta – grazie alle apposite sezioni Live Chat e Q&A – sarà possibile porre domande al tutor e al relatore, oltre che interagire con gli altri discenti che stanno seguendo il Corso.

![](_page_22_Picture_2.jpeg)

▪ A intervalli irregolari, verrà chiesto di confermare la propria presenza rispondendo alla domanda tramite un apposito pop-up che apparirà.

![](_page_22_Picture_4.jpeg)

## **Svolgere il questionario di verifica sull'apprendimento**

▪ Una volta terminato il corso sarà possibile completare il questionario di valutazione dell'evento e, a seguire, il questionario di valutazione dell'apprendimento

![](_page_23_Figure_2.jpeg)

![](_page_23_Figure_3.jpeg)

![](_page_23_Picture_4.jpeg)

# **Il questionario e la verifica dei risultati**

- Il questionario può essere tentato un massimo di cinque volte
- Il questionario utilizza il metodo della doppia randomizzazione: a ogni tentativo le domande e le risposte sono «rimescolate»
- Al termine, una pagina riassume i risultati
- Per i Corsi in modalità Sincrona, il questionario rimarrà disponibile per il completamento per i tre giorni seguenti la diretta.

Le ricordiamo che per ogni corso è obbligatoria la compilazione anche del questionario di valutazione dell'evento preparato da AgeNaS.

Questionario di verifica dell'apprendimento

Tentativi permessi: 5

Questo questionario è disponibile da giovedì, 21 dicembre 2017, 00:00

Questo questionario non sarà più disponibile da sabato, 30 giugno 2018, 23:59

Voto più alto

#### Riepilogo dei tuoi tentativi precedenti

![](_page_24_Picture_145.jpeg)

Voto più alto: 10,00 / 10,00.

Feedback complessivo

Lei ha superato il test di valutazione. La ringraziamo per avere partecipato a questo corso ECM, e Le ricordiamo che, in applicazione delle norme sullo svolgimento dei corsi di Formazione a Distanza, il rilascio dell'attestato di acquisizione dei crediti ECM avverrà successivamente al termine per l'invio da parte di Clinical Forum dei dati a Co.Ge.A.P.S., ossia entro tre mesi dal termine della pubblicazione del corso. Se desiderasse un documento sulla Sua partecipazione al corso, può stampare questa pagina.

![](_page_24_Picture_16.jpeg)

# **Quando riceverò i miei crediti?**

- Un corso FaD può durare anche un anno, questo influisce sulla documentazione dei crediti:
	- le norme sullo svolgimento dei corsi di Formazione a Distanza prevedono che il **rilascio dell'attestato** di acquisizione dei crediti ECM avvenga **successivamente al termine per l'invio dei dati a Co.Ge.A.P.S.** da parte dei Provider,
	- questo termine scade 90 giorni dopo la fine del corso.
- Se desiderasse un documento che attesti la Sua partecipazione al corso, può stampare la pagina con i risultati del questionario.
- Può raggiungere Clinical Forum per ogni chiarimento:
	- utilizzando il modulo "contatti" raggiungibile da ogni pagina del portale,
	- scrivendo a staff@clinicalforum.eu,
	- chiamando il numero **0258100564** dalle 9.00 alle 13.00 e dalle 14.00 alle 18.00 nei giorni lavorativi (*il servizio telefonico è sospeso durante i giorni festivi, le ferie estive e il 7 dicembre*).

![](_page_25_Picture_9.jpeg)

# **Infine: il nostro sondaggio sui bisogni formativi**

▪ La invitiamo a partecipare al nostro sondaggio sui bisogni formativi: grazie al Suo contributo potremo realizzare iniziative sempre più vicine alle necessità di ogni Medico.

![](_page_26_Figure_2.jpeg)

![](_page_26_Picture_3.jpeg)

![](_page_26_Picture_4.jpeg)

© 2010-2020 Clinical Forum S.r.l. www.clinicalforum.eu **27**

![](_page_27_Picture_0.jpeg)

#### **Clinical Forum S.r.l.**

Viale Gorizia 22, 20144 Milano

tel. (+39) 0258100564 ◼ fax (+39) 0289410232 ◼ www.clinicalforum.eu ◼ staff@clinicalforum.eu

Clinical Forum è un'azienda sottoposta all'attività di direzione e coordinamento di CnC S.r.l.

![](_page_27_Picture_5.jpeg)

Clinical Forum si impegna a fornire una formazione aggiornata, autorevole, indipendente: legga il nostro impegno per la Qualità su www.clinicalforum.eu/qualitaCFO Il sistema di gestione per la qualità di Clinical Forum è certificato è certificato a norma ISO 9001:2015 per lo scopo progettazione ed erogazione di servizi di formazione (EA 37), certificato 1842 Tutte le aziende parte di CnC GROUP partecipano al Sistema per la Qualità di CnC GROUP

![](_page_27_Picture_7.jpeg)